# Contents

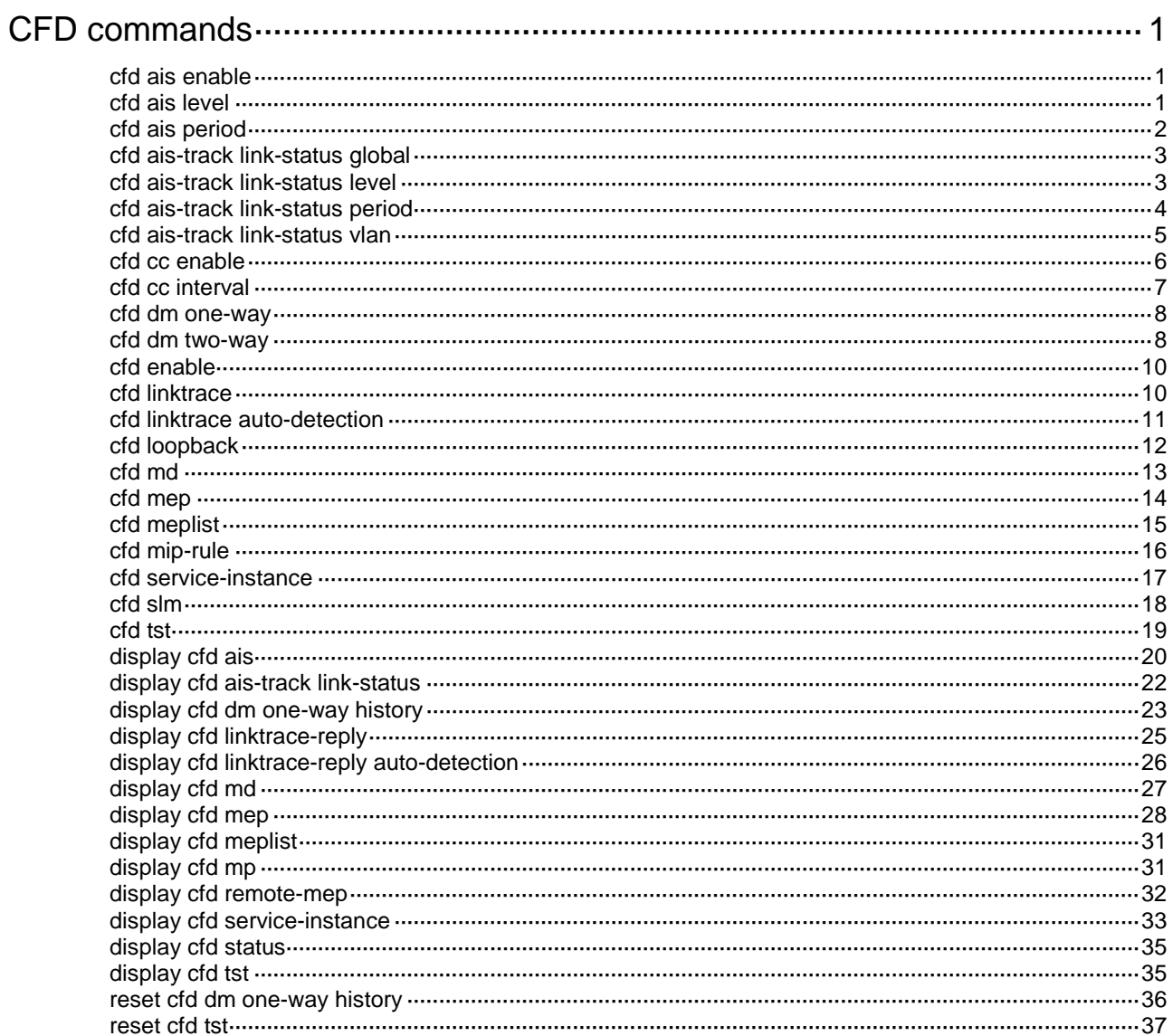

# <span id="page-1-0"></span>**CFD commands**

## <span id="page-1-1"></span>cfd ais enable

Use **cfd ais enable** to enable AIS.

Use **undo cfd ais enable** to disable AIS.

## **Syntax**

**cfd ais enable**

**undo cfd ais enable**

## **Default**

AIS is disabled.

## **Views**

System view

## **Predefined user roles**

network-admin

## **Examples**

# Enable AIS.

<Sysname> system-view

[Sysname] cfd ais enable

## **Related commands**

**cfd ais level**

**cfd ais period**

## <span id="page-1-2"></span>cfd ais level

Use **cfd ais level** to configure the AIS frame transmission level.

Use **undo cfd ais level** to remove the AIS frame transmission level.

## **Syntax**

**cfd ais level** *level-value* **service-instance** *instance-id*

**undo cfd ais level** *level-value* **service-instance** *instance-id*

#### **Default**

The AIS frame transmission level is not configured.

## **Views**

System view

## **Predefined user roles**

network-admin

## **Parameters**

**level** *level-value*: Specifies the AIS frame transmission level in the range of 1 to 7.

**service-instance** *instance-id*: Specifies a service instance by its ID in the range of 1 to 32767.

## **Usage guidelines**

If no AIS frame transmission level is configured for a service instance, the MEPs in the service instance cannot send AIS frames.

The AIS frame transmission level must be higher than the MD level of the service instance.

#### **Examples**

# Configure the AIS frame transmission level as 3 in service instance 1.

<Sysname> system-view

[Sysname] cfd ais level 3 service-instance 1

#### **Related commands**

**cfd ais enable**

**cfd ais period**

## <span id="page-2-0"></span>cfd ais period

Use **cfd ais period** to configure the AIS frame transmission period.

Use **undo cfd ais period** to remove the AIS frame transmission period.

### **Syntax**

**cfd ais period** *period-value* **service-instance** *instance-id*

**undo cfd ais period** *period-value* **service-instance** *instance-id*

### **Default**

The AIS frame transmission period is 1 second.

#### **Views**

System view

#### **Predefined user roles**

network-admin

### **Parameters**

**period** *period-value*: Specifies the AIS frame transmission period in the range of 1 to 60 seconds.

**service-instance** *instance-id*: Specifies a service instance by its ID in the range of 1 to 32767.

#### **Examples**

# Configure the AIS frame transmission period as 60 seconds in service instance 1.

```
<Sysname> system-view
```
[Sysname] cfd ais period 60 service-instance 1

#### **Related commands**

**cfd ais enable cfd ais level**

## <span id="page-3-0"></span>cfd ais-track link-status global

Use **cfd ais-track link-status global** to enable port status-AIS collaboration.

Use **undo cfd ais-track link-status global** to disable port status-AIS collaboration.

#### **Syntax**

**cfd ais-track link-status global**

**undo cfd ais-track link-status global**

### **Default**

Port status-AIS collaboration is disabled.

#### **Views**

System view

## **Predefined user roles**

network-admin

#### **Examples**

# Enable port status-AIS collaboration. <Sysname> system-view

[Sysname] cfd ais-track link-status global

#### **Related commands**

**cfd ais-track link-status level cfd ais-track link-status period cfd ais-track link-status vlan**

## <span id="page-3-1"></span>cfd ais-track link-status level

Use **cfd ais-track link-status level** to configure the EAIS frame transmission level. Use **undo cfd ais-track link-status level** to restore the default.

## **Syntax**

**cfd ais-track link-status level** *level-value* **undo cfd ais-track link-status level**

#### **Default**

The EAIS frame transmission level is not configured.

## **Views**

Layer 2 Ethernet interface view

Layer 2 aggregate interface view

## **Predefined user roles**

network-admin

## **Parameters**

**level** *level-value*: Specifies the EAIS frame transmission level in the range of 0 to 7.

## **Usage guidelines**

If no EAIS frame transmission level is configured on a port, the port cannot send EAIS frames.

Follow these guidelines when you use the command:

- Configurations in Ethernet interface view take effect only on the current interface.
- Configurations in aggregate interface view take effect only on the current aggregate interface.
- Configurations on a member port take effect only when the member port leaves the aggregation group.

## **Examples**

# Configure the EAIS frame transmission level as 3 on Ten-GigabitEthernet 1/0/1.

```
<Sysname> system-view
[Sysname] interface ten-gigabitethernet 1/0/1
[Sysname-Ten-GigabitEthernet1/0/1] cfd ais-track link-status level 3
```
## **Related commands**

**cfd ais-track link-status global cfd ais-track link-status period cfd ais-track link-status vlan**

## <span id="page-4-0"></span>cfd ais-track link-status period

Use **cfd ais-track link-status period** to configure the EAIS frame transmission period.

Use **undo cfd ais-track link-status period** to restore the default.

### **Syntax**

**cfd ais-track link-status period** *period-value*

**undo cfd ais-track link-status period**

## **Default**

The EAIS frame transmission period is not configured.

## **Views**

Layer 2 Ethernet interface view

Layer 2 aggregate interface view

## **Predefined user roles**

network-admin

### **Parameters**

**period** *period-value*: Specifies the EAIS frame transmission period in the range of 1 to 60 seconds.

## **Usage guidelines**

If no EAIS frame transmission period is configured on a port, the port cannot send EAIS frames.

Follow these guidelines when you use the command:

- Configurations in Ethernet interface view take effect only on the current interface.
- Configurations in aggregate interface view take effect only on the current aggregate interface.
- Configurations on a member port take effect only when the member port leaves the aggregation group.

## **Examples**

# Configure the EAIS frame transmission period as 60 seconds on Ten-GigabitEthernet 1/0/1.

```
<Sysname> system-view
```

```
[Sysname] interface ten-gigabitethernet 1/0/1
[Sysname-Ten-GigabitEthernet1/0/1] cfd ais-track link-status period 60
```
## **Related commands**

**cfd ais-track link-status global cfd ais-track link-status level cfd ais-track link-status vlan**

## <span id="page-5-0"></span>cfd ais-track link-status vlan

Use **cfd ais-track link-status vlan** to specify the VLANs where the EAIS frames can be transmitted.

Use **undo cfd ais-track link-status vlan** to remove the VLANs where the EAIS frames can be transmitted.

## **Syntax**

**cfd ais-track link-status vlan** *vlan-list*

**undo cfd ais-track link-status vlan** *vlan-list*

## **Default**

The EAIS frames can be transmitted only within the default VLAN of the port.

### **Views**

Layer 2 Ethernet interface view

Layer 2 aggregate interface view

## **Predefined user roles**

network-admin

### **Parameters**

**vlan** *vlan-list*: Specifies the VLANs where the EAIS frames can be transmitted. The *vlan-list* argument specifies a space-separated list of up to 10 VLAN items. Each item specifies a VLAN ID or a range of VLAN IDs in the form of *vlan-id* [ **to** *vlan-id* ]. The value range for VLAN IDs is 1 to 4094.

## **Usage guidelines**

The EAIS frames are transmitted within the intersection of the VLANs specified with this command and the existing VLANs on the device.

If the command is executed multiple times, the combination of the VLANs specified in each command takes effect.

Follow these guidelines when you use the command:

- Configurations in Ethernet interface view take effect only on the current interface.
- Configurations in aggregate interface view take effect only on the current aggregate interface.
- Configurations on a member port take effect only when the member port leaves the aggregation group.

#### **Examples**

# On port Ten-GigabitEthernet 1/0/1, specify VLANs 100 through 200 as the VLANs where the EAIS frames can be transmitted.

<Sysname> system-view [Sysname] interface ten-gigabitethernet 1/0/1 [Sysname-Ten-GigabitEthernet1/0/1] cfd ais-track link-status vlan 100 to 200

#### **Related commands**

**cfd ais-track link-status global cfd ais-track link-status level cfd ais-track link-status period**

## <span id="page-6-0"></span>cfd cc enable

Use **cfd cc enable** to enable CCM sending on a specified MEP.

Use **undo cfd cc enable** to disable CCM sending on a specified MEP.

#### **Syntax**

**cfd cc service-instance** *instance-id* **mep** *mep-id* **enable**

**undo cfd cc service-instance** *instance-id* **mep** *mep-id* **enable**

#### **Default**

The CCM sending feature is disabled.

#### **Views**

Layer 2 Ethernet interface view

Layer 2 aggregate interface view

#### **Predefined user roles**

network-admin

## **Parameters**

**service-instance** *instance-id*: Specifies a service instance by its ID in the range of 1 to 32767.

**mep** *mep-id*: Specifies a MEP by its ID in the range of 1 to 8191.

#### **Usage guidelines**

Follow these guidelines when you use the command:

- Configurations in Ethernet interface view take effect only on the current interface.
- Configurations in aggregate interface view take effect only on the current aggregate interface.
- If the MEP belongs to an MA that does not carry the VLAN attribute, configurations on a member port of an aggregation group view take effect only on the current member port.
- If the MEP belongs to an MA that carries the VLAN attribute, configurations on a member port of an aggregation group take effect only when the member port leaves the aggregation group.

#### **Examples**

# On port Ten-GigabitEthernet 1/0/1, enable CCM sending on MEP 3 in service instance 5.

```
<Sysname> system-view
[Sysname] interface ten-gigabitethernet 1/0/1
[Sysname-Ten-GigabitEthernet1/0/1] cfd cc service-instance 5 mep 3 enable
```
#### **Related commands**

**cfd cc interval**

## <span id="page-7-0"></span>cfd cc interval

Use **cfd cc interval** to set the value of the interval field in the CCM messages.

Use **undo cfd cc interval** to remove the value of the interval field in the CCM messages.

#### **Syntax**

**cfd cc interval** *interval-value* **service-instance** *instance-id*

**undo cfd cc interval** [ *interval-value* ] **service-instance** *instance-id*

#### **Default**

The value of this field is 4 for all CCM messages sent.

#### **Views**

System view

### **Predefined user roles**

network-admin

## **Parameters**

**interval** *interval-value*: Specifies the value of the interval field in CCM messages. The value range for the interval field is 1 to 7. If you set the value to 1 or 2, the continuity check might work incorrectly due to hardware restrictions.

**service-instance** *instance-id*: Specifies a service instance by its ID in the range of 1 to 32767.

## <span id="page-7-1"></span>**Usage guidelines**

When setting the CCM interval, use the settings described in [Table 1.](#page-7-1)

### **Table 1 CCM interval field encoding**

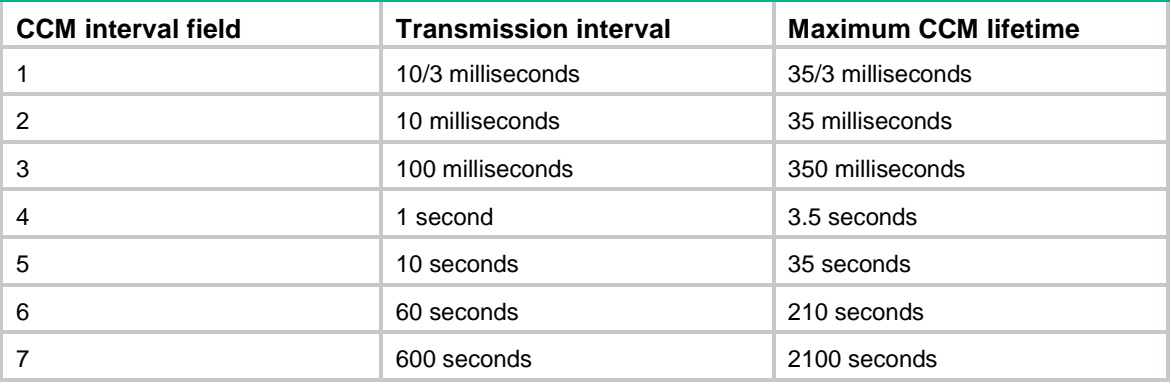

#### **Examples**

# Set the value of the interval field to 3 in CCM messages sent by MEPs in service instance 2.

<Sysname> system-view

[Sysname] cfd cc interval 3 service-instance 2

#### **Related commands**

**cfd cc enable**

## <span id="page-8-0"></span>cfd dm one-way

Use **cfd dm one-way** to enable one-way delay measurement (DM).

## **Syntax**

```
cfd dm one-way service-instance instance-id mep mep-id { target-mac 
mac-address | target-mep target-mep-id } [ number number ]
```
#### **Views**

Any view

#### **Predefined user roles**

network-admin

#### **Parameters**

**service-instance** *instance-id*: Specifies a service instance by its ID in the range of 1 to 32767.

**mep** *mep-id*: Specifies the source MEP by its ID in the range of 1 to 8191.

**target-mac** *mac-address*: Specifies the target MEP by its MAC address in the format of H-H-H.

**target-mep** *target-mep-id*: Specifies the target MEP by its ID in the range of 1 to 8191.

**number** *number*: Specifies the number of 1DM frames sent. The value range for the *number* argument is 2 to 10, and the default is 5.

#### **Usage guidelines**

The one-way DM function measures the one-way frame delay between the source and target MEPs by using 1DM frames.

To view the one-way delay test result, use the **display cfd dm one-way history** command on the target MEP.

#### **Examples**

# Enable the one-way DM function to test the one-way frame delay from source MEP 1101 to target MEP 1003 in service instance 1.

<Sysname> cfd dm one-way service-instance 1 mep 1101 target-mep 1003

5 1DMs have been sent. Please check the result on the remote device.

### **Related commands**

**display cfd dm one-way history**

**reset cfd dm one-way history**

## <span id="page-8-1"></span>cfd dm two-way

Use **cfd dm two-way** to enable two-way DM.

#### **Syntax**

```
cfd dm two-way service-instance instance-id mep mep-id { target-mac 
mac-address | target-mep target-mep-id } [ dot1p dot1p-value ] [ number
number ] [ interval interval ]
```
## **Views**

Any view

#### **Predefined user roles**

network-admin

#### **Parameters**

**service-instance** *instance-id*: Specifies a service instance by its ID in the range of 1 to 32767.

**mep** *mep-id*: Specifies the source MEP by its ID in the range of 1 to 8191.

**target-mac** *mac-address*: Specifies the target MEP by its MAC address, which is in the format of H-H-H.

**target-mep** *target-mep-id*: Specifies the target MEP by its ID in the range of 1 to 8191.

**dot1p** *dot1p-value*: Specifies an 802.1p priority for DMM frames. The value range for the *dot1p-value* argument is 0 to 7. The default value is 7.

**number** *number*: Specifies the number of DMM frames to be sent. The value range for the *number* argument is 2 to 10, and the default is 5.

**interval** *interval*: Specifies the DMM frame sending interval, in seconds. The value takes 1 or 10. The default value is 1.

### **Usage guidelines**

The two-way DM function measures the two-way frame delay between the source and target MEPs by using DMM frames and DMR frames.

#### **Examples**

# Enable the two-way DM function to test the two-way frame delay between source MEP 1101 and target MEP 2001 in service instance 1.

```
<Sysname> cfd dm two-way service-instance 1 mep 1101 target-mep 2001
Frame delay:
Reply from 0010-fc00-6512: 2406us
Reply from 0010-fc00-6512: 2215us
Reply from 0010-fc00-6512: 2112us
Reply from 0010-fc00-6512: 1812us
Reply from 0010-fc00-6512: 2249us
Average: 2158us
Sent DMMs: 5 Received: 5 Lost: 0
```
Frame delay variation: 191us 103us 300us 437us Average: 257us

#### **Table 2 Command output**

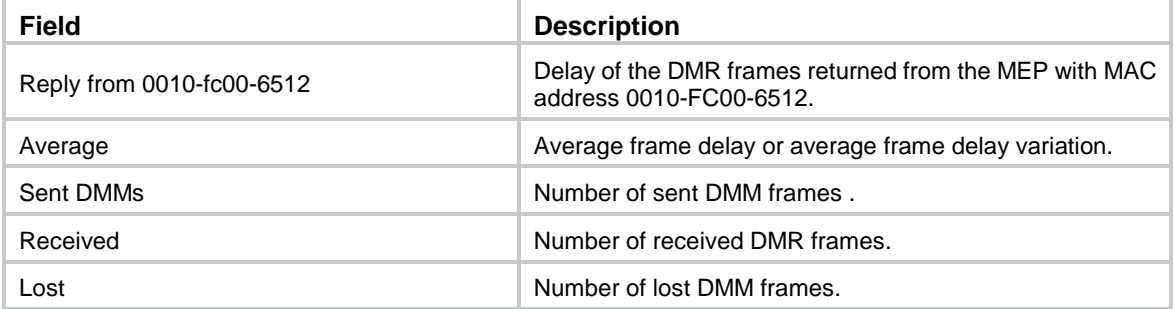

## <span id="page-10-0"></span>cfd enable

Use **cfd enable** to enable CFD.

Use **undo cfd enable** to disable CFD.

#### **Syntax**

**cfd enable**

**undo cfd enable**

## **Default**

CFD is disabled.

#### **Views**

System view

## **Predefined user roles**

network-admin

## **Examples**

# Enable CFD. <Sysname> system-view [Sysname] cfd enable

## <span id="page-10-1"></span>cfd linktrace

Use **cfd linktrace** to identify the path between the source MEP and target MP.

## **Syntax**

```
cfd linktrace service-instance instance-id mep mep-id { target-mac 
mac-address | target-mep target-mep-id } [ ttl ttl-value ] [ hw-only ]
```
#### **Views**

Any view

## **Predefined user roles**

network-admin

### **Parameters**

**service-instance** *instance-id*: Specifies a service instance by its ID in the range of 1 to 32767.

**mep** *mep-id*: Specifies the source MEP by its ID in the range of 1 to 8191.

**target-mac** *mac-address*: Specifies the destination MAC address, in the format of H-H-H.

**target-map** *target-mep-id*: Specifies the destination MEP by its ID in the range of 1 to 8191.

**ttl** *ttl-value*: Specifies the TTL value in the range of 1 to 255. The default value is 64.

**hw-only**: Sets the hw-only bits of the LTMs sent. If you specify this keyword, the MIP does not flood LTMs that have an unknown destination MAC address.

## **Usage guidelines**

This command identifies the path between the source MEP and target MP by using LTMs and LTRs.

## **Examples**

# Identify the path between source MEP 1101 and target MEP 2001 in service instance 1.

<Sysname> cfd linktrace service-instance 1 mep 1101 target-mep 2001 Linktrace to MEP 2001 with the sequence number 1101-43361: MAC address TTL Last MAC Relay action 0010-fc00-6512 63 0010-fc00-6500 Hit

#### **Table 3 Command output**

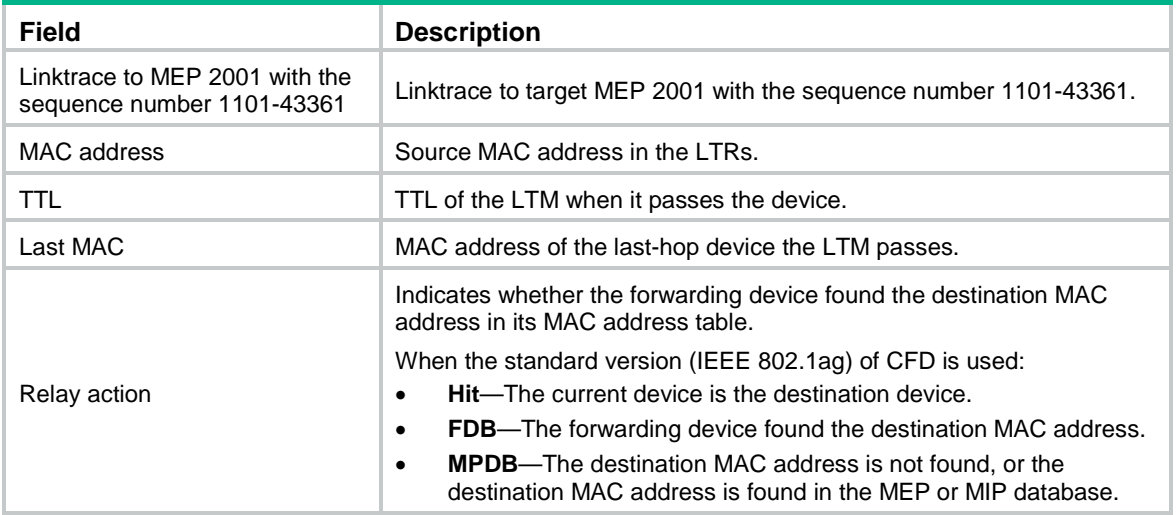

### **Related commands**

**cfd linktrace auto-detection**

**display cfd linktrace-reply**

## <span id="page-11-0"></span>cfd linktrace auto-detection

Use **cfd linktrace auto-detection** to enable automatic sending of LTMs.

Use **undo cfd linktrace auto-detection** to disable automatic sending of LTMs.

## **Syntax**

**cfd linktrace auto-detection** [ **size** *size-value* ]

**undo cfd linktrace auto-detection**

#### **Default**

Automatic sending of LTMs is disabled.

## **Views**

System view

## **Predefined user roles**

network-admin

## **Parameters**

**size** *size-value*: Specifies the size of the buffer used to store the auto-detection result, in the range of 1 to 100 (in terms of auto-detection times). The default value is 5, which means the buffer stores the results of the recent five auto-detections.

#### **Usage guidelines**

This command enables the source MEP to send LTMs when it fails to receive CCMs from the target MEP within 3.5 times the sending interval. The destination of the LTMs is the target MEP, and the TTL field value is 255. Based on the returned LTRs, the fault source can be located on the faulty link.

If you disable automatic LTM sending, the content stored in the buffer will be removed.

#### **Examples**

# Enable automatic LTM sending, and set the size of the buffer used to store the auto-detection result to 100 (in terms of auto-detection times).

<Sysname> system-view [Sysname] cfd linktrace auto-detection size 100

#### **Related commands**

#### **cfd linktrace**

**display cfd linktrace-reply auto-detection**

## <span id="page-12-0"></span>cfd loopback

Use **cfd loopback** to enable loopback (LB).

#### **Syntax**

```
cfd loopback service-instance instance-id mep mep-id { target-mac 
mac-address | target-mep target-mep-id } [ number number ]
```
#### **Views**

Any view

#### **Predefined user roles**

network-admin

### **Parameters**

**service-instance** *instance-id*: Specifies a service instance by its ID in the range of 1 to 32767.

**mep** *mep-id*: Specifies the source MEP by its ID in the range of 1 to 8191.

**target-mac** *mac-address*: Specifies the destination MAC address of the MP, in the format of H-H-H.

**target-mep** *target-mep-id*: Specifies the target MEP by its ID in the range of 1 to 8191.

**number** *number*: Specifies the number of the sent LBMs packets. The value is in the range of 1 to 10. The default value is 5.

#### **Usage guidelines**

The LB function verifies link connectivity between the source MEP and the target MP by using LBMs and LBRs.

### **Examples**

# Enable LB for the link between MEP 1101 and MEP 2001 in service instance 1 (assume that the link status is normal).

<Sysname> cfd loopback service-instance 1 mep 1101 target-mep 2001 Loopback to MEP 2001 with the sequence number start from 1101-43404: Reply from 0010-fc00-6512: sequence number=1101-43404 Time=5ms Reply from 0010-fc00-6512: sequence number=1101-43405 Time=5ms

```
Reply from 0010-fc00-6512: sequence number=1101-43406 Time=5ms
Reply from 0010-fc00-6512: sequence number=1101-43407 Time=5ms
Reply from 0010-fc00-6512: sequence number=1101-43408 Time=5ms
Sent: 5 Received: 5 Lost: 0
```
# Enable LB for the link between MEP 1101 and MEP 2001 in service instance 1 (assume that the link status is abnormal).

<Sysname> cfd loopback service-instance 1 mep 1101 target-mep 2001

Loopback to MEP 2001 with the sequence number start from 1101-43404:

Sent: 5 Received: 0 Lost: 5

#### **Table 4 Command output**

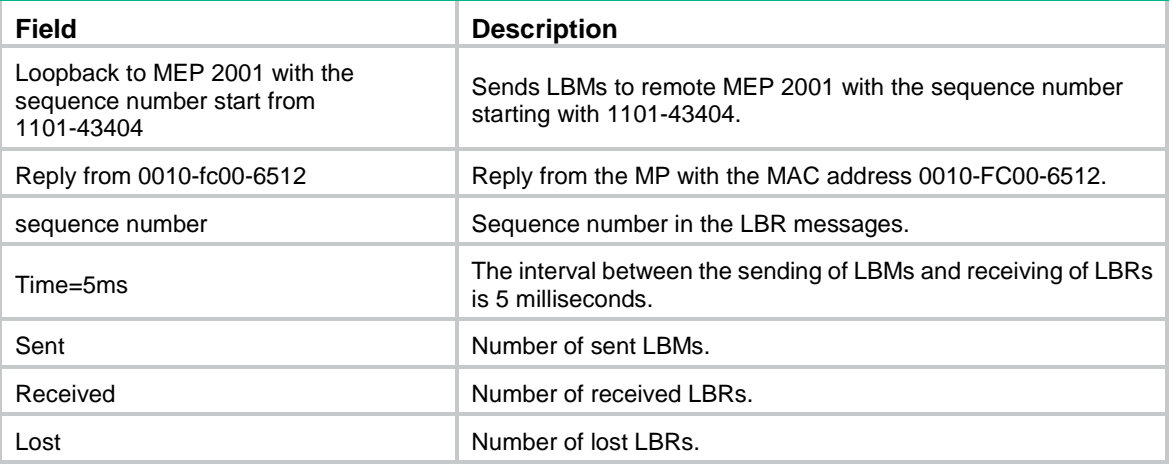

## <span id="page-13-0"></span>cfd md

Use **cfd md** to create an MD.

Use **undo cfd md** to delete an MD.

#### **Syntax**

```
cfd md md-name [ index index-value ] level level-value [ md-id { dns dns-name
| mac mac-address subnumber | none } ]
```
**undo cfd md** *md-name*

#### **Default**

No MDs exist.

#### **Views**

System view

#### **Predefined user roles**

network-admin

#### **Parameters**

**md** *md-name*: Specifies the name of an MD, which is a string of 1 to 43 characters that can contain letters, numbers, and special characters such as grave accent (`), tilde (~), exclamation mark (!), at sign (@), number sign (#), dollar sign (\$), percent (%), caret (^), ampersand (&), asterisk (\*), brackets  $(\{\}, (), [], \leq)$ , hyphen  $(\cdot)$ , underscore  $($ ), plus  $(+)$ , equal sign  $(=)$ , vertical bar  $($  $)$ , colon (:), semicolon (;), quotation mark ('), comma (,), period (.), and slash (/).

**index** *index-value*: Specifies an MD index in the range of 1 to 4294967295. If you do not specify this option, the system automatically assigns the smallest index number that is not in use. As a best practice, use the index automatically assigned by the system.

**level** *level-value*: Specifies an MD level in the range of 0 to 7.

**md-id**: Specifies the MD name carried by packets sent by the MEP. If you do not provide this keyword, the MD name is represented by *md-name*.

**dns** *dns-name*: Specifies an MD name in the format of DNS name, where *dns-name* represents the DNS name.

**mac** *mac-address subnumber*: Specifies an MD name containing the MAC address and an integer. The *mac-address* argument represents the MAC address of the MD, and the *subnumber* argument is in the range of 0 to 65535.

**none**: Specifies that no MD name is carried in the packets sent by the MEP.

#### **Usage guidelines**

An MD name must be in compliant with the specifications in IEEE802.1ag-2007.

You can create only one MD with a specific level. MD cannot be created if you enter an invalid MD name or an existing MD name or the MD index is in use.

When deleting an MD, you will also delete the configurations related to that MD.

#### **Examples**

# Create an MD named **test\_md1**, with its level being 3.

```
<Sysname> system-view
[Sysname] cfd md test_md1 level 3
```
# Create an MD named **test md2**, and the MD name carried in the packet sent by the MEP comprises the MAC address 1-1-1 and integer 1.

```
<Sysname> system-view
[Sysname] cfd md test_md2 level 5 md-id mac 1-1-1 1
```
## <span id="page-14-0"></span>cfd mep

Use **cfd mep** to create a MEP.

Use **undo cfd mep** to delete a MEP.

## **Syntax**

```
cfd mep mep-id service-instance instance-id { inbound | outbound }
```
**undo cfd mep** *mep-id* **service-instance** *instance-id*

#### **Default**

No MEPs exist.

## **Views**

Layer 2 Ethernet interface view

Layer 2 aggregate interface view

#### **Predefined user roles**

network-admin

## **Parameters**

**mep** *mep-id*: Specifies the MEP ID, in the range of 1 to 8191.

**service-instance** *instance-id*: Specifies a service instance by its ID in the range of 1 to 32767.

**inbound**: Creates an inward-facing MEP.

**outbound**: Creates an outward-facing MEP.

## **Usage guidelines**

In creating a MEP, the service instance you specified defines the MD and MA to which the MEP belongs.

You cannot create a MEP if the MEP ID is not included in the MEP list of the relevant service instance.

Follow these guidelines when you use the command:

- Configurations in Ethernet interface view take effect only on the current interface.
- Configurations in aggregate interface view take effect only on the current aggregate interface.
- If the MEP belongs to an MA that does not carry the VLAN attribute, configurations on a member port of an aggregation group take effect only on the current member port.
- If the MEP belongs to an MA that carries the VLAN attribute, configurations on a member port of an aggregation group take effect only when the member port leaves the aggregation group.

#### **Examples**

# Configure a MEP list in service instance 5, and create inward-facing MEP 3 in service instance 5 on Ten-GigabitEthernet 1/0/1.

```
<Sysname> system-view
[Sysname] cfd md test_md level 3
[Sysname] cfd service-instance 5 ma-id vlan-based md test_md vlan 100
[Sysname] cfd meplist 3 service-instance 5
[Sysname] interface ten-gigabitethernet 1/0/1
[Sysname-Ten-GigabitEthernet1/0/1] cfd mep 3 service-instance 5 outbound
```
#### **Related commands**

**cfd meplist**

## <span id="page-15-0"></span>cfd meplist

Use **cfd meplist** to create a MEP list.

Use **undo cfd meplist** to delete a MEP list.

#### **Syntax**

**cfd meplist** *mep-list* **service-instance** *instance-id*

**undo cfd meplist** *mep-list* **service-instance** *instance-id*

### **Default**

No MEP list is created.

## **Views**

System view

#### **Predefined user roles**

network-admin

#### **Parameters**

**meplist** *mep-list*: Specifies a space-separated list of up to 10 MEP items. Each item specifies a MEP ID or a range of MEP IDs in the form of *mep-id 1* **to** *mep-id 2*. The value range for the MEP ID is 1 to 8191. The *mep-id 2* must be equal to or greater than *mep-id 1*.

**service-instance** *instance-id*: Specifies a service instance by its ID in the range of 1 to 32767.

## **Usage guidelines**

A MEP list is a collection of local MEPs allowed to be configured and the remote MEPs to be monitored in the same MA.

Before creating a MEP list, create the relevant MD and service instance.

After you delete a MEP list, all local MEP configurations based on this list are deleted.

#### **Examples**

# Create a MEP list that includes MEP 9 through MEP 15 in service instance 5.

```
<Sysname> system-view
[Sysname] cfd md test_md level 3
[Sysname] cfd service-instance 5 ma-id vlan-based md test_md vlan 100
[Sysname] cfd meplist 9 to 15 service-instance 5
```
#### **Related commands**

**cfd md**

**cfd service-instance**

## <span id="page-16-0"></span>cfd mip-rule

Use **cfd mip-rule** to configure the rules for generating MIPs.

Use **undo cfd mip-rule** to remove the rules for generating MIPs and the MIPs created in a service instance.

#### **Syntax**

```
cfd mip-rule { default | explicit } service-instance instance-id
```
**undo cfd mip-rule** [ **default** | **explicit** ] **service-instance** *instance-id*

#### **Default**

No rules for generating MIPs are configured and the system does not automatically generate any MIPs.

#### **Views**

System view

#### **Predefined user roles**

network-admin

#### **Parameters**

**default**: Specifies the default rule. If no lower-level MIP exists on an interface, a MIP is created on the current level. A MIP can be created even if no MEP is configured on the interface.

**explicit**: Specifies the explicit rule. If no lower-level MIP exists and a lower-level MEP exists on an interface, a MIP is created at the current level. A MIP can be created only when a lower-level MEP is created on the interface.

**service-instance** *instance-id*: Specifies a service instance by its ID in the range of 1 to 32767.

## **Usage guidelines**

The system automatically generates MIPs on each port according to the rules configured.

#### **Examples**

# Configure the MIP generation rule as default in service instance 5.

<Sysname> system-view

[Sysname] cfd mip-rule default service-instance 5

## <span id="page-17-0"></span>cfd service-instance

Use **cfd service-instance** to create a service instance.

Use **undo cfd service-instance** to remove a service instance.

#### **Syntax**

**cfd service-instance** *instance-id* **ma-id** { **icc-based** *ma-name* | **integer** *ma-num* | **string** *ma-name* | **vlan-based** [ *vlan-id* ] } [ **ma-index** *index-value* ] **md** *md-name* **vlan** *vlan-id*

**undo cfd service-instance** *instance-id*

### **Default**

No service instances exist.

#### **Views**

System view

#### **Predefined user roles**

network-admin

#### **Parameters**

**service-instance** *instance-id*: Specifies the service instance ID in the range of 1 to 32767.

**ma-id**: Creates an MA.

**icc-based** *ma-name*: Specifies that an MA is identified by an ICC. The *ma-name* argument is a string of 1 to 13 characters.

**integer** *ma-num*: Specifies that an MA is identified by an integer, where the *ma-num* argument is in the range of 0 to 65535.

**string** *ma-name*: Specifies that an MA is identified by a string, where the *ma-name* argument is string of 1 to 45 characters that can contain letters, numbers, and special characters such as grave accent (), tilde (~), exclamation mark (!), at sign (@), number sign (#), dollar sign (\$), percent (%), caret ( $\wedge$ ), ampersand (&), asterisk (\*), brackets ( $\{\}$ , (), [], < >), hyphen (-), underscore (\_), plus (+), equal sign (=), vertical bar (|), colon (:), semicolon (;), quotation mark ('), comma (,), period (.), and slash (/).

**vlan-based** [ *vlan-id* ]: Specifies that an MA is identified by a VLAN ID, where the *vlan-id* argument is in the range of 1 to 4094. If you do not provide the *vlan-id* argument, the VLAN ID specified by **vlan** *vlan-id* is used. If the **vlan** *vlan-id* option is not provided, you must specify the *vlan-id* argument for the **vlan-based** [ *vlan-id* ] option.

**ma-index** *index-value*: Specifies an MA index in the range of 1 to 4294967295. If you do not specify this option, the system automatically assigns the smallest index number that is not in use. As a best practice, use the index automatically assigned by the system.

**md** *md-name*: Specifies the name of an MD. The *md-name* argument is a string of 1 to 43 characters that can contain letters, numbers, and special characters such as grave accent (`), tilde  $(\sim)$ , exclamation mark (!), at sign ( $@$ ), number sign (#), dollar sign (\$), percent (%), caret (^), ampersand (&), asterisk  $(*)$ , brackets  $({}, , (), [], -)$ , hyphen  $(-)$ , underscore  $($ ), plus  $(+)$ , equal sign  $(=)$ , vertical bar  $(')$ , colon  $(:)$ , semicolon  $(:)$ , quotation mark  $(')$ , comma  $(,)$ , period  $(.)$ , and slash  $($  $/$ ).

**vlan** *vlan-id*: Specifies the VLAN that the MA serves. The value range for the *vlan-id* argument is 1 to 4094.

#### **Usage guidelines**

A service instance is indicated by an integer to represent an MA in an MD. An MA index uniquely identifies a specific MA in an MD. An MA index can be used in different MDs.

An MD name must be in compliant with the specifications in IEEE802.1ag-2007.

With the **vlan-based** [ *vlan-id* ] or **vlan** *vlan-id* option, the command creates an MA carrying the VLAN attribute. If you do not specify the option, the command creates an MA carrying no VLAN attribute.

You must create the relevant MD before creating a service instance with the MD name.

Deleting a service instance also deletes the configurations related to that service instance.

Deleting a service instance not only removes the connection between the service instance and the relevant MA, but also deletes the MA.

#### **Examples**

# Create a level-3 MD named **test md** and create service instance 5, in which the MA is identified by a VLAN and serves VLAN 100.

<Sysname> system-view [Sysname] cfd md test\_md level 3

[Sysname] cfd service-instance 5 ma-id vlan-based md test\_md vlan 100

### **Related commands**

**cfd md**

## <span id="page-18-0"></span>cfd slm

Use **cfd slm** to enable loss measurement (LM).

## **Syntax**

```
cfd slm service-instance instance-id mep mep-id { target-mac mac-address
| target-mep target-mep-id } [ dot1p dot1p-value ] [ number number ]
[ interval interval ]
```
#### **Views**

Any view

#### **Predefined user roles**

network-admin

#### **Parameters**

**service-instance** *instance-id*: Specifies a service instance by its ID in the range of 1 to 32767.

**mep** *mep-id*: Specifies the source MEP by its ID in the range of 1 to 8191.

**target-mac** *mac-address*: Specifies the target MEP by its MAC address, which is in the format of H-H-H.

**target-mep** *target-mep-id*: Specifies the target MEP by its ID in the range of 1 to 8191.

**dot1p** *dot1p-value*: Specifies an 802.1p priority for LMM frames. The value range for the *dot1p-value* argument is 0 to 7. The default value is 7.

**number** *number*: Specifies the number of LMM frames to be sent. The value range for the *number* argument is 2 to 10, and the default is 5.

**interval** *interval*: Specifies the LMM frame sending interval, in seconds. The value takes 1 or 10. The default value is 1.

#### **Usage guidelines**

The LM function measures the frame loss between the source and target MEPs by using LMM frames and LMR frames.

## **Examples**

# Enable the LM function to measure the frame loss between source MEP 1101 and target MEP 2001 in service instance 1.

```
<Sysname> cfd slm service-instance 1 mep 1101 target-mep 2001
```
Reply from 0010-fc00-6512

Far-end frame loss: 10 Near-end frame loss: 20 Reply from 0010-fc00-6512 Far-end frame loss: 40 Near-end frame loss: 40 Reply from 0010-fc00-6512 Far-end frame loss: 0 Near-end frame loss: 10 Reply from 0010-fc00-6512 Far-end frame loss: 30 Near-end frame loss: 30

Average

Far-end frame loss: 20 Near-end frame loss: 25 Far-end frame loss rate: 25.00% Near-end frame loss rate: 32.00% Sent LMMs: 5 Received: 5 Lost: 0

#### **Table 5 Command output**

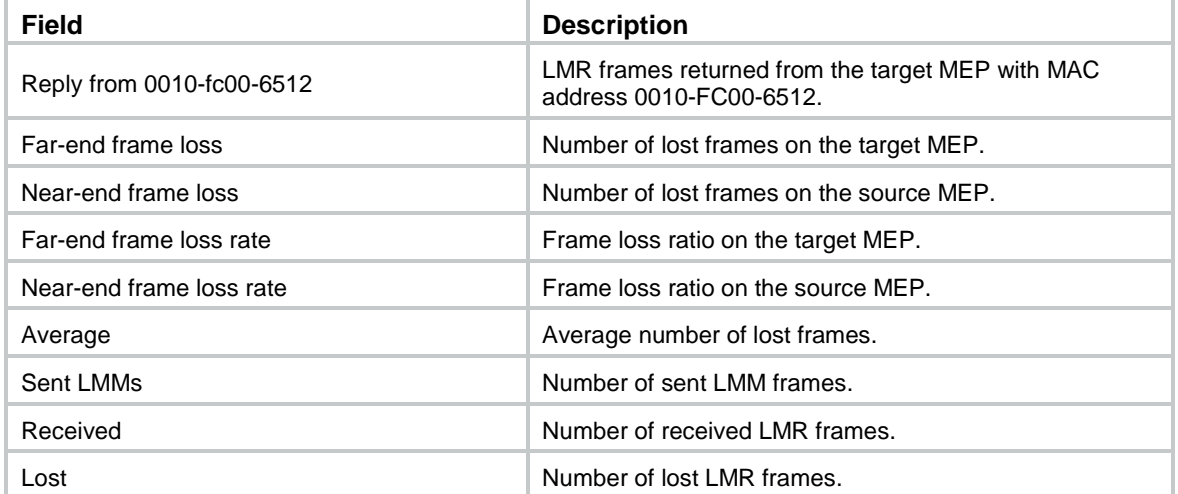

## <span id="page-19-0"></span>cfd tst

Use **cfd tst** to enable test (TST).

## **Syntax**

```
cfd tst service-instance instance-id mep mep-id { target-mac mac-address
| target-mep target-mep-id } [ number number ] [ length-of-test length ]
[ pattern-of-test { all-zero | prbs } [ with-crc ] ]
```
#### **Views**

Any view

#### **Predefined user roles**

network-admin

## **Parameters**

**service-instance** *instance-id*: Specifies a service instance by its ID in the range of 1 to 32767.

**mep** *mep-id*: Specifies the source MEP by its ID in the range of 1 to 8191.

**target-mac** *mac-address*: Specifies the target MEP by its MAC address, which is in the format of H-H-H.

**target-mep** *target-mep-id*: Specifies the target MEP by its ID in the range of 1 to 8191.

**number** *number*: Specifies the number of sent TST frames. The value range for the *number* argument is 1 to 10, and the default is 5.

**length-of-test** *length*: Specifies the length of the Test TLV (Type/Length/Value) in the TST frame. The value range for the *length* argument is 4 to 1400, in bytes. The default value is 64.

**pattern-of-test** { **all-zero** | **prbs** } [ **with-crc** ]: Specifies the pattern of the Test TLV in the TST frame:

- **all-zero** (all-zero value without CRC-32), which is the default pattern.
- **prbs** (pseudo random bit sequence without CRC-32).
- **all-zero with-crc** (all-zero value with CRC-32).
- **prbs with-crc** (pseudo random bit sequence with CRC-32).

### **Usage guidelines**

The TST function detects bit errors between the source and target MEPs by using TST frames.

To view the TST test result, use the **display cfd tst** command on the target MEP.

### **Examples**

# Enable the TST function to test the bit errors between source MEP 1101 and target MEP 1003 in service instance 1.

<Sysname> cfd tst service-instance 1 mep 1101 target-mep 1003

5 TSTs have been sent. Please check the result on the remote device.

### **Related commands**

**display cfd tst**

**reset cfd tst**

## <span id="page-20-0"></span>display cfd ais

Use **display cfd ais** to display the AIS configuration and information on the specified MEP or all MEPs.

### **Syntax**

```
display cfd ais [ service-instance instance-id [ mep mep-id ] ]
```
#### **Views**

Any view

## **Predefined user roles**

network-admin

network-operator

## **Parameters**

**service-instance** *instance-id*: Specifies a service instance by its ID in the range of 1 to 32767. If you do not specify this option, the command displays the AIS configuration and information for all service instances.

**mep** *mep-id*: Specifies a MEP by its ID in the range of 1 to 8191. If you do not specify this option, the command displays the AIS configuration and information for all MEPs.

#### **Examples**

# Display the AIS configuration and information for all the MEPs in all service instances.

```
<Sysname> display cfd ais
Service instance: 5
AIS level: 4 AIS period: 1s
MEP ID: 1
AIS condition: yes Time to enter the condition: 2013/01/22 10:43:57
AIS state machine: Previous state: NO_RECEIVE
                   Current state: RECEIVE
MEP ID: 2
AIS condition: yes Time to enter the condition: 2013/01/22 10:43:57
AIS state machine: Previous state: NO_RECEIVE
                   Current state: RECEIVE
Service instance: 20
AIS level: 3 AIS period: 60s
MEP ID: 10
AIS condition: yes Time to enter the condition: 2013/01/22 10:43:57
AIS state machine: Previous state: NO_RECEIVE
                   Current state: RECEIVE
Service instance: 100
AIS level: 6 AIS period: 1s
MEP ID: 20
AIS condition: no Time to enter the condition: 2013/01/22 11:40:01
AIS state machine: Previous state: IDLE
                   Current state: NO_RECEIVE
MEP ID: 50
AIS condition: no Time to enter the condition: -
AIS state machine: Previous state: IDLE
                   Current state: NO_RECEIVE
```
#### **Table 6 Command output**

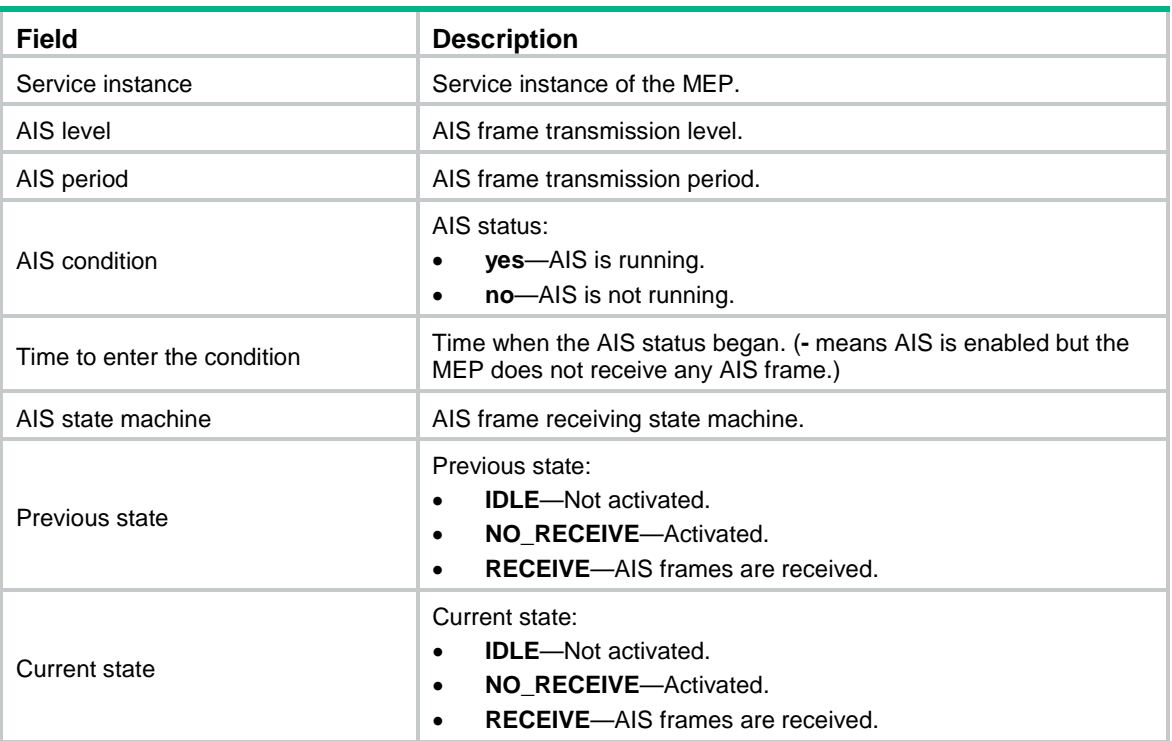

## <span id="page-22-0"></span>display cfd ais-track link-status

Use **display cfd ais-track link-status** to display the configuration and information of the AIS associated with the port status.

### **Syntax**

**display cfd ais-track link-status** [ **interface** *interface-type interface-number* ]

#### **Views**

Any view

#### **Predefined user roles**

network-admin

network-operator

#### **Parameters**

**interface** *interface-type interface-number*: Specifies a port by its type and number. If you do not specify this option, the command displays the configuration and information of the AIS associated with the status of all ports.

#### **Examples**

# Display the configuration and information of the AIS associated with the status of all ports.

<Sysname> display cfd ais-track link-status AIS tracking link-status is enabled.

Interface Ten-GigabitEthernet1/0/1: AIS level: 5 AIS period: 1s

```
Configured VLANs: 1, 10-100, 103
Send VLANs: 1, 10-100, 103
AIS condition: yes Time to enter the condition: 2013/02/26 10:43:57
Interface Ten-GigabitEthernet1/0/2:
AIS level: 5 AIS period: 1s
Configured VLANs: 1-4094
Send VLANs: 1-2000
AIS condition: yes Time to enter the condition: 2013/02/26 10:44:57
```
#### **Table 7 Command output**

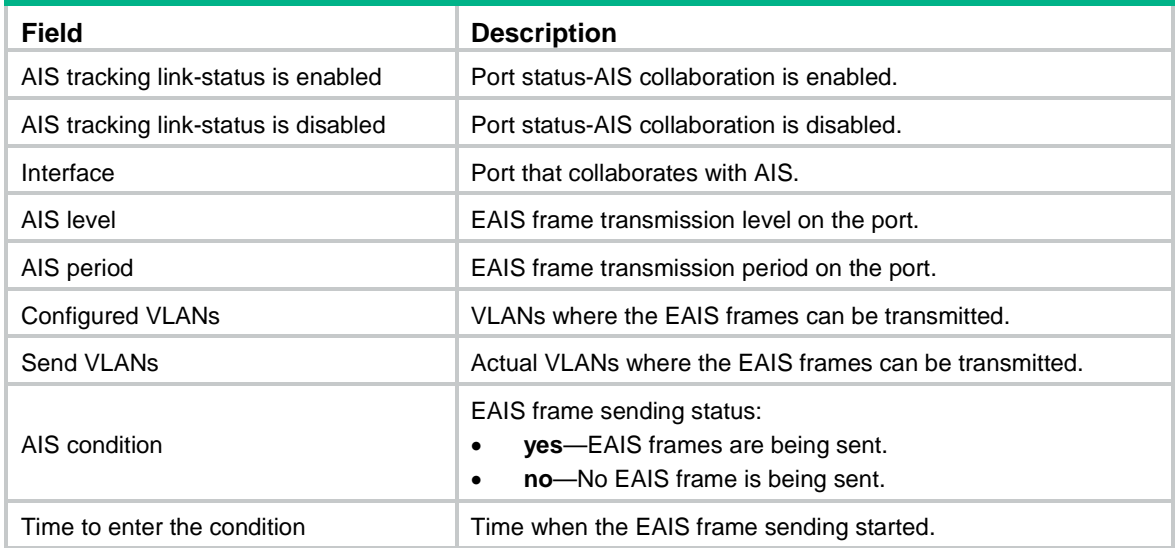

## <span id="page-23-0"></span>display cfd dm one-way history

Use **display cfd dm one-way history** to display the one-way DM result.

## **Syntax**

```
display cfd dm one-way history [ service-instance instance-id [ mep 
mep-id ] ]
```
#### **Views**

Any view

## **Predefined user roles**

network-admin

network-operator

## **Parameters**

**service-instance** *instance-id*: Specifies a service instance by its ID in the range of 1 to 32767. If you do not specify this option, the command displays the one-way DM results for all service instances.

**mep** *mep-id*: Specifies a MEP by its ID in the range of 1 to 8191. If you do not specify this option, the command displays the one-way DM results for all MEPs.

## **Usage guidelines**

The one-way DM results for all inward-facing MEPs in a service instance are the same.

### **Examples**

# Display the one-way DM results for all the MEPs in all service instances.

<Sysname> display cfd dm one-way history Service instance: 1 MEP ID: 1003 Sent 1DM total number: 0 Received 1DM total number: 5 Frame delay: 10ms 9ms 11ms 5ms 5ms Delay average: 8ms Frame delay variation: 5ms 4ms 6ms 0ms 0ms Variation average: 3ms MEP ID: 1004 Sent 1DM total number: 0 Received 1DM total number: 5 Frame delay: 10ms 9ms 11ms 5ms 5ms Delay average: 8ms Delay variation: 5ms 4ms 6ms 0ms 0ms Variation average: 3ms

Service instance: 2 No MEP exists in the service instance.

Service instance: 3 MEP ID: 1023 Sent 1DM total number: 5 Received 1DM total number: 10 Frame delay: 20ms 9ms 8ms 7ms 1ms 5ms 13ms 17ms 9ms 10ms Delay average: 9ms Delay variation: 19ms 8ms 7ms 6ms 0ms 4ms 12ms 16ms 8ms 9ms Variation average: 8ms

Service instance: 4 MEP ID: 1023 Sent 1DM total number: 77 Received 1DM total number: 0

#### **Table 8 Command output**

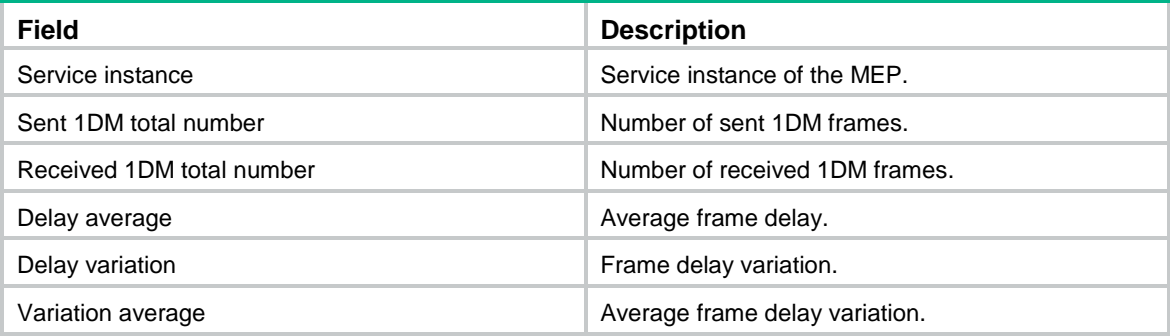

## **Related commands**

**cfd dm one-way**

**reset cfd dm one-way history**

## <span id="page-25-0"></span>display cfd linktrace-reply

Use **display cfd linktrace-reply** to display information about the LTRs received by a MEP.

### **Syntax**

**display cfd linktrace-reply** [ **service-instance** *instance-id* [ **mep** *mep-id* ] ]

## **Views**

Any view

### **Predefined user roles**

network-admin

network-operator

#### **Parameters**

**service-instance** *instance-id*: Specifies a service instance by its ID in the range of 1 to 32767. If you do not specify this option, the command displays the LTR information for all service instances.

**mep** *mep-id*: Specifies the ID of a MEP, in the range of 1 to 8191. If you do not specify this option, the command displays the LTR information for all MEPs.

### **Usage guidelines**

This command displays only information about LTRs received by execution of the **cfd linktrace** command.

## **Examples**

# Display the LTR information saved on all the MEPs in every service instance.

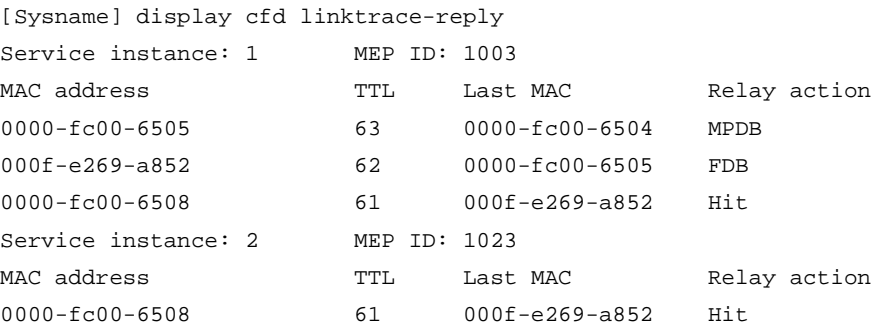

### **Table 9 Command output**

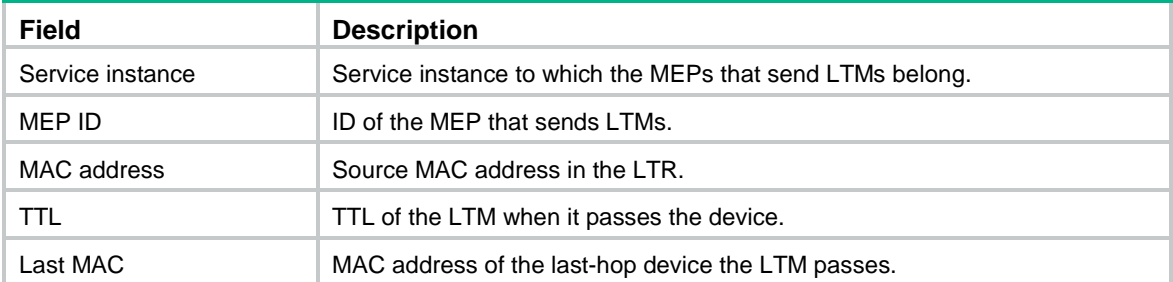

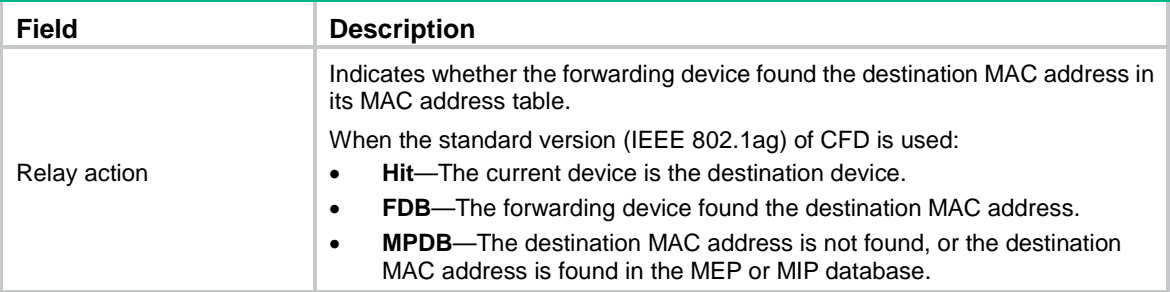

## **Related commands**

**cfd linktrace**

## <span id="page-26-0"></span>display cfd linktrace-reply auto-detection

Use **display cfd linktrace-reply auto-detection** to display information about the LTRs received as responses to the automatically sent LTMs.

### **Syntax**

**display cfd linktrace-reply auto-detection** [ **size** *size-value* ]

### **Views**

Any view

## **Predefined user roles**

network-admin

network-operator

### **Parameters**

**size** *size-value*: Specifies the times of recent auto-detections, in the range of 1 to 100. If you do not specify this option, the command displays all information in the buffer.

## **Usage guidelines**

This command displays only information about LTRs received by execution of the **cfd linktrace auto-detection** command.

## **Examples**

# Display the contents of the LTRs received as responses to the LTMs automatically sent.

```
<Sysname> display cfd linktrace-reply auto-detection
```
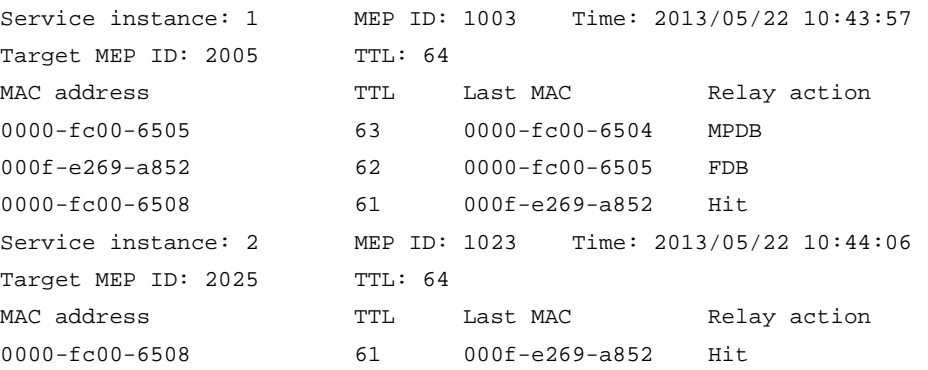

### **Table 10 Command output**

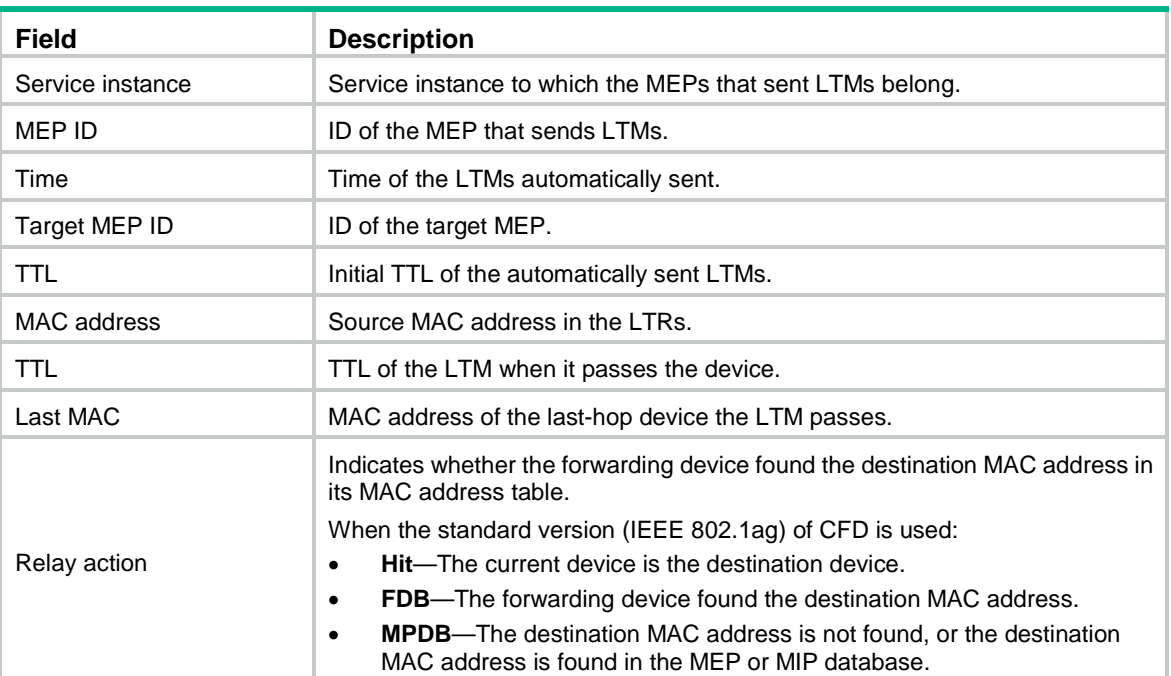

## **Related commands**

**cfd linktrace auto-detection**

## <span id="page-27-0"></span>display cfd md

Use **display cfd md** to display the MD configuration information.

## **Syntax**

**display cfd md**

## **Views**

Any view

## **Predefined user roles**

network-admin

network-operator

## **Examples**

#### # Display the MD configuration information.

<Sysname> display cfd md CFD is enabled. Maintenance domains configured: 4 in total Level Index Maintenance domain 0 1 md\_0 cHARSTRING md\_0 1 2 md\_1 DNS dns1 2 3 md\_2 MAC 0001-00 01-0001-1 3 4 md\_3 NONE Without ID

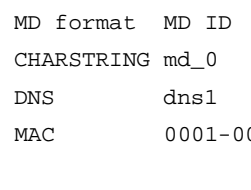

27

### **Table 11 Command output**

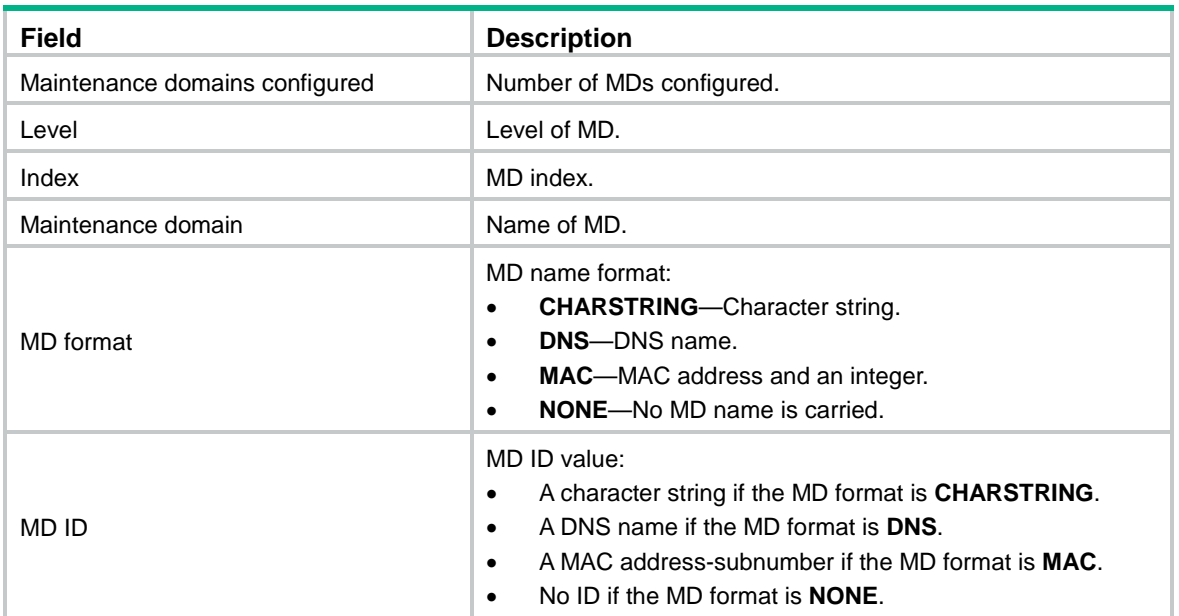

## <span id="page-28-0"></span>display cfd mep

Use **display cfd mep** to display the attribute and operating information for a MEP.

## **Syntax**

**display cfd mep** *mep-id* **service-instance** *instance-id*

## **Views**

Any view

## **Predefined user roles**

network-admin

network-operator

## **Parameters**

**mep** *mep-id*: Specifies a MEP by its ID in the range of 1 to 8191.

**service-instance** *instance-id*: Specifies a service instance by its ID in the range of 1 to 32767.

## **Examples**

# Display the attribute and operating information for MEP 50 in service instance 1.

```
<Sysname> display cfd mep 50 service-instance 1
Interface: Ten-GigabitEthernet1/0/2
Maintenance domain: md_0
Maintenance domain index: 1
Maintenance association: ma_0
Maintenance association index: 1
Level: 0 VLAN: 1 Direction: Outbound
Current state: Active CCM send: Enabled
FNG state: FNG_DEFECT_REPORTED
```
CCM: Current state: CCI\_WAITING Interval: 1s SendCCM: 12018

Loopback: NextSeqNumber: 8877 SendLBR: 0 ReceiveInOrderLBR: 0 ReceiveOutOrderLBR: 0

Linktrace: NextSeqNumber: 8877 SendLTR: 0 ReceiveLTM: 0

No CCM received from some remote MEPs.

One or more streams of error CCMs is received. The last received CCM: Maintenance domain: (Without ID) Maintenance association: matest1 MEP ID: 5 Sequence Number:0x50A MAC Address: 0011-2233-4402 Received Time: 2013/03/06 13:01:34

One or more streams of cross-connect CCMs is received. The last received CCM: Maintenance domain: mdtest1 Maintenance association:matest1 MEP ID: 6 Sequence Number:0x63A MAC Address: 0011-2233-4401 Received Time: 2013/03/06 13:01:34

Some other MEPs are transmitting the RDI bit.

#### **Table 12 Command output**

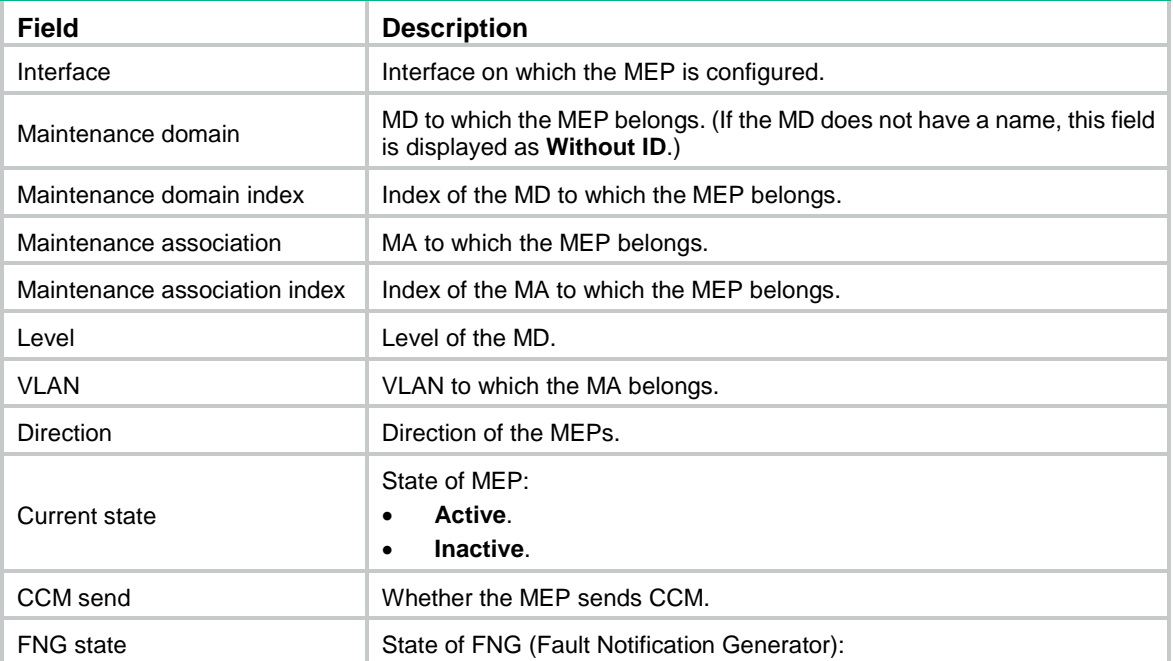

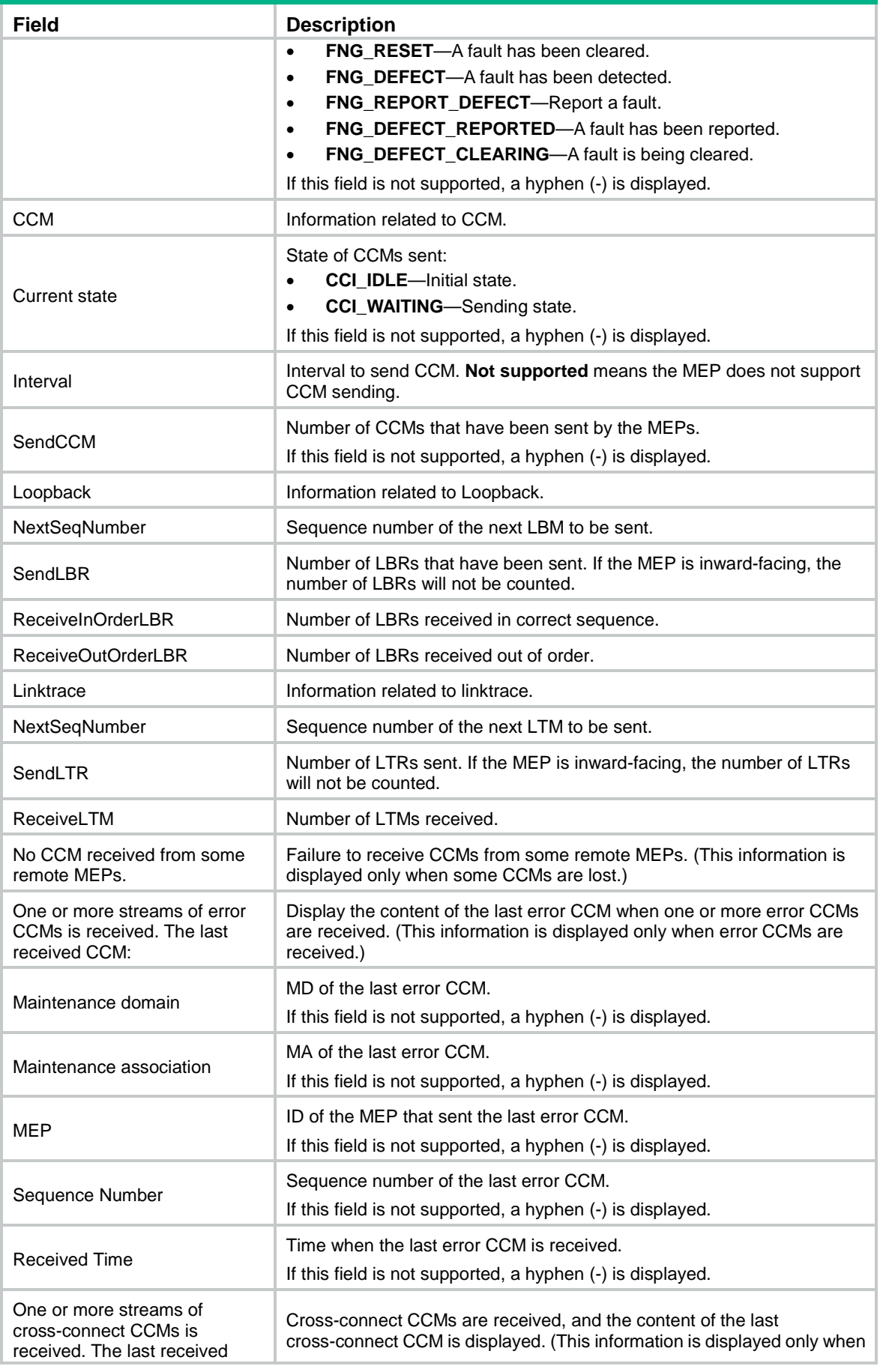

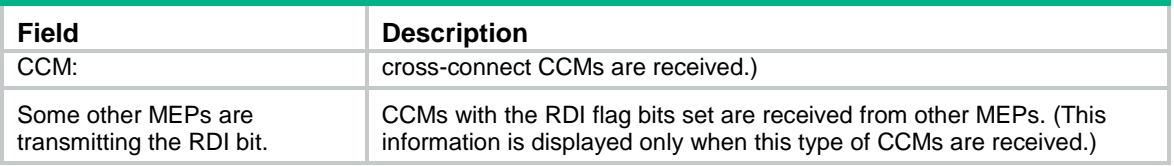

## <span id="page-31-0"></span>display cfd meplist

Use **display cfd meplist** to display the MEP list in a service instance.

## **Syntax**

```
display cfd meplist [ service-instance instance-id ]
```
#### **Views**

Any view

## **Predefined user roles**

network-admin

network-operator

## **Parameters**

**service-instance** *instance-id*: Specifies a service instance by its ID in the range of 1 to 32767. If you do not specify this option, the command displays MEP lists in all service instances.

### **Examples**

# Display the MEP list in service instance 5.

<Sysname> display cfd meplist service-instance 5 Service instance: 5 MEP list: 1 to 20, 30, 50.

## <span id="page-31-1"></span>display cfd mp

Use **display cfd mp** to display the MP information.

#### **Syntax**

**display cfd mp** [ **interface** *interface-type interface-number* ]

## **Views**

Any view

#### **Predefined user roles**

network-admin

network-operator

## **Parameters**

**interface** *interface-type interface-number*: Specifies a port by its type and number. If you do not specify this option, the command displays MP information for all ports.

#### **Usage guidelines**

The output is arranged by port name. On a port, the output shows MPs that serve VLANs, and then shows MPs that do not serve any VLANs. The MPs that serve VLANs are displayed in the ascending VLAN ID order. Within the same VLAN, the output is in the order of MIPs and MEPs (from high to low level). The MEPs that do not serve any VLANs are displayed by level (from high to low).

### **Examples**

# Display the MP information on all ports.

```
<Sysname> display cfd mp
Interface Ten-GigabitEthernet1/0/1 VLAN 100
MIP Level: 2 Service instance: 102
Maintenance domain: md 2
Maintenance domain index: 3
Maintenance association: ma_2
Maintenance association index: 3
```

```
MEP ID: 101 Level: 1 Service instance: 101 Direction: Inbound
Maintenance domain: md 1
Maintenance domain index: 2
Maintenance association: ma_1
Maintenance association index: 2
```

```
MEP ID: 100 Level: 0 Service instance: 100 Direction: Outbound
Maintenance domain: md_0
Maintenance domain index: 1
Maintenance association: ma_0
Maintenance association index: 1
```
#### **Table 13 Command output**

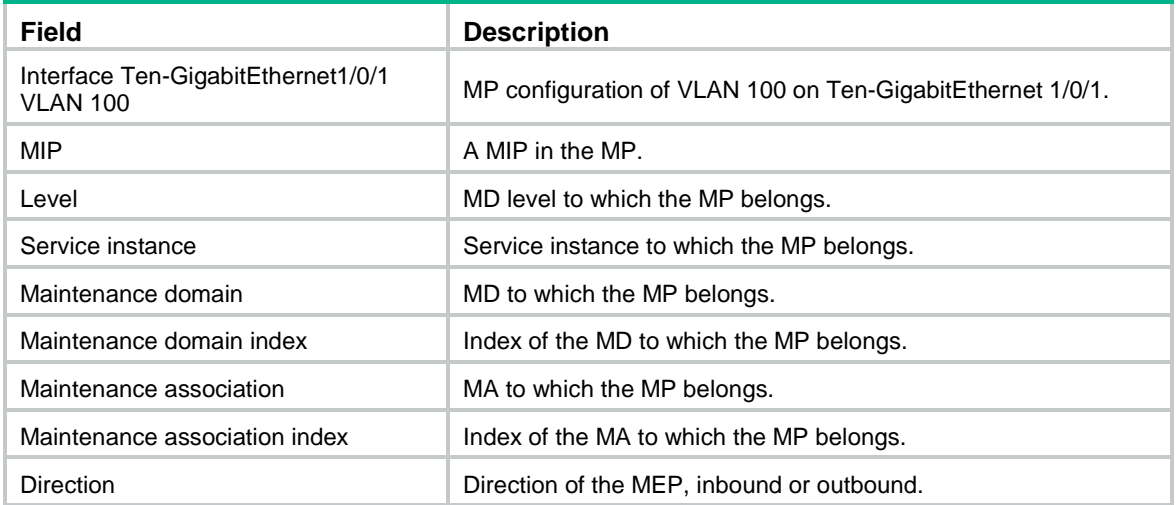

## <span id="page-32-0"></span>display cfd remote-mep

Use **display cfd remote-mep** to display information about a remote MEP.

#### **Syntax**

**display cfd remote-mep service-instance** *instance-id* **mep** *mep-id*

#### **Views**

Any view

#### **Predefined user roles**

network-admin

#### network-operator

## **Parameters**

**service-instance** *instance-id*: Specifies a service instance by its ID in the range of 1 to 32767.

**mep** *mep-id*: Specifies a MEP by its ID in the range of 1 to 8191.

## **Examples**

#### # Display remote MEP information for MEP 10 in service instance 4.

<Sysname> display cfd remote-mep service-instance 4 mep 10

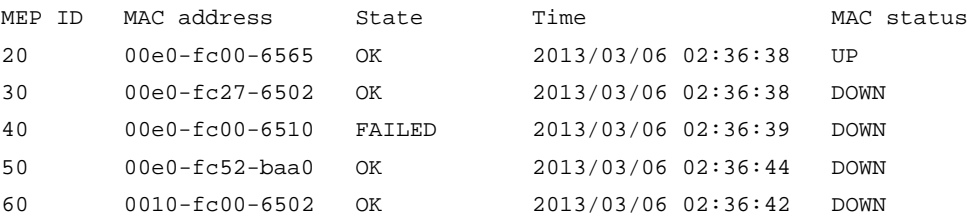

#### **Table 14 Command output**

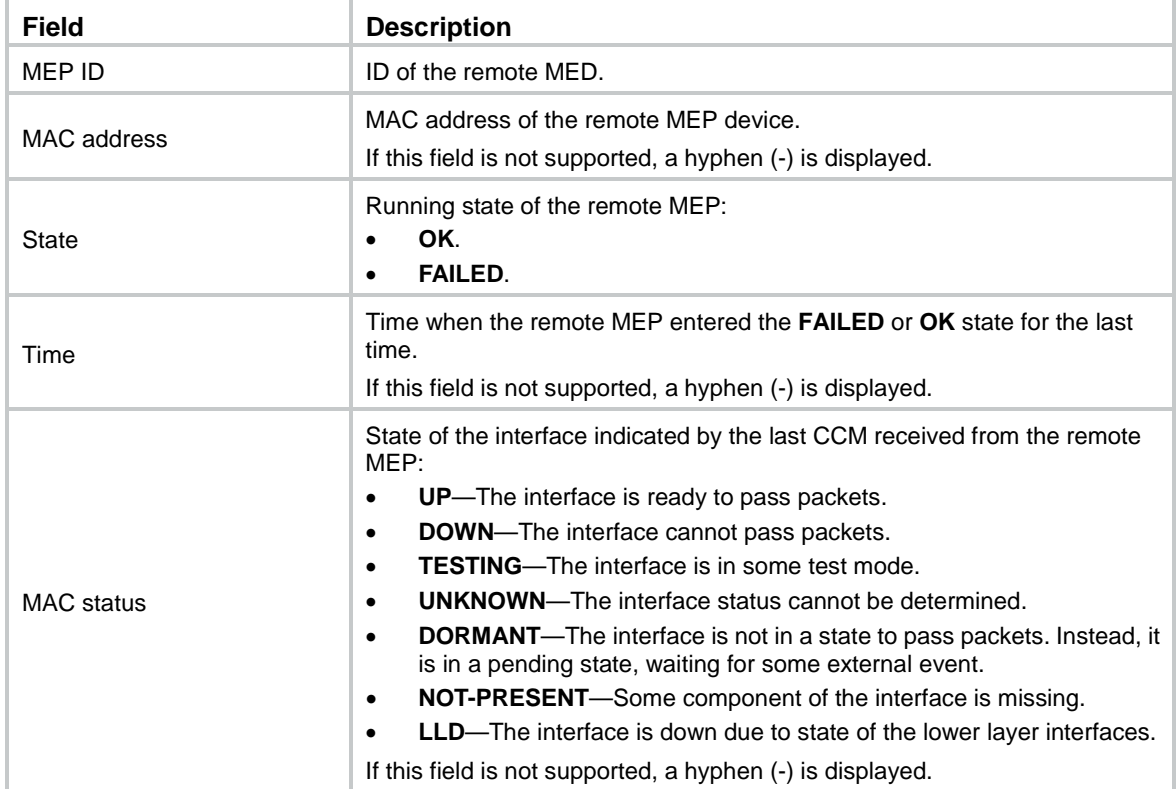

## <span id="page-33-0"></span>display cfd service-instance

Use **display cfd service-instance** to display the configuration information of service instances.

**Syntax**

```
display cfd service-instance [ instance-id ]
```
**Views**

Any view

### **Predefined user roles**

network-admin

network-operator

#### **Parameters**

*instance-id*: Specifies a service instance ID in the range of 1 to 32767. If you do not specify this argument, the command displays configuration information for all service instances.

#### **Examples**

# Display the configuration information of all service instances.

```
<Sysname> display cfd service-instance
Service instances configured (2 in total):
Service instance 5:
Maintenance domain: md_5
Maintenance domain index: 5
Maintenance association: ma_5
Maintenance association index: 5
Level: 5 VLAN: 5 MIP rule: NONE CCM interval: 1s Direction: Inbound
MEP ID: 730 Interface: Ten-GigabitEthernet1/0/1
Service instance 6:
Maintenance domain: (Without ID)
Maintenance domain index: 6
Maintenance association: ma_6
Maintenance association index: 6
```
Level: 6 VLAN: 6 MIP rule: NONE CCM interval: 1s Direction: Outbound MEP ID: 731 Interface: Ten-GigabitEthernet1/0/2

### **Table 15 Command output**

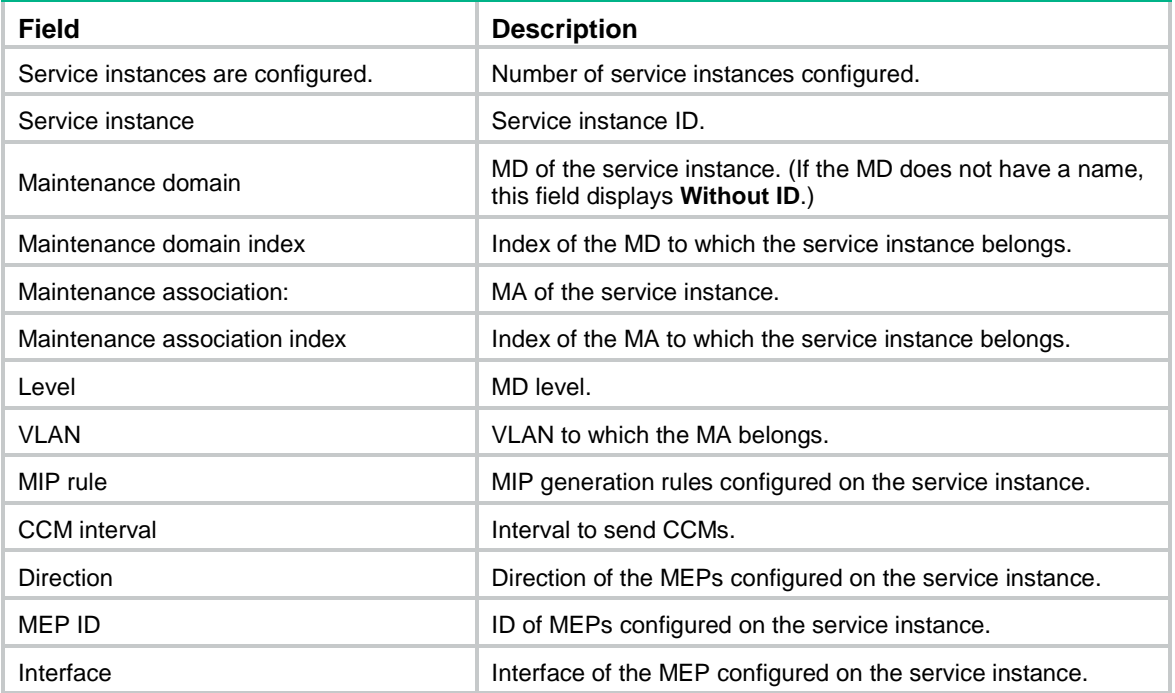

## <span id="page-35-0"></span>display cfd status

Use **display cfd status** to display the CFD and AIS status.

## **Syntax**

**display cfd status**

## **Views**

Any view

### **Predefined user roles**

network-admin

network-operator

## **Examples**

# Display the CFD and AIS status. <Sysname> display cfd status CFD is enabled. AIS is disabled.

## <span id="page-35-1"></span>display cfd tst

Use **display cfd tst** to display the TST result.

### **Syntax**

```
display cfd tst [ service-instance instance-id [ mep mep-id ] ]
```
## **Views**

Any view

#### **Predefined user roles**

network-admin

network-operator

## **Parameters**

**service-instance** *instance-id*: Specifies a service instance by its ID in the range of 1 to 32767. If you do not specify this option, the command displays the TST results for all service instances.

**mep** *mep-id*: Specifies a MEP by its ID in the range of 1 to 8191. If you do not specify this option, the command displays the TST results for all MEPs.

#### **Usage guidelines**

The TST DM results for all inward-facing MEPs in a service instance are the same.

## **Examples**

# Display the TST results for all the MEPs in all service instances.

```
<Sysname> display cfd tst
Service instance: 1
MEP ID: 1003
Sent TST total number: 0
Received TST total number: 5
Received from 0010-fc00-6510, Bit True, sequence number 0
```

```
Received from 0010-fc00-6510, Bit True, sequence number 1
Received from 0010-fc00-6510, Bit True, sequence number 2
Received from 0010-fc00-6510, Bit True, sequence number 3
Received from 0010-fc00-6510, Bit True, sequence number 4
MEP ID: 1004
Sent TST total number: 5
Received TST total number: 0
Service instance: 2
No MEP exists in the service instance.
```
Service instance: 3 MEP ID: 1023 Sent TST total number: 5 Received TST total number: 0

#### **Table 16 Command output**

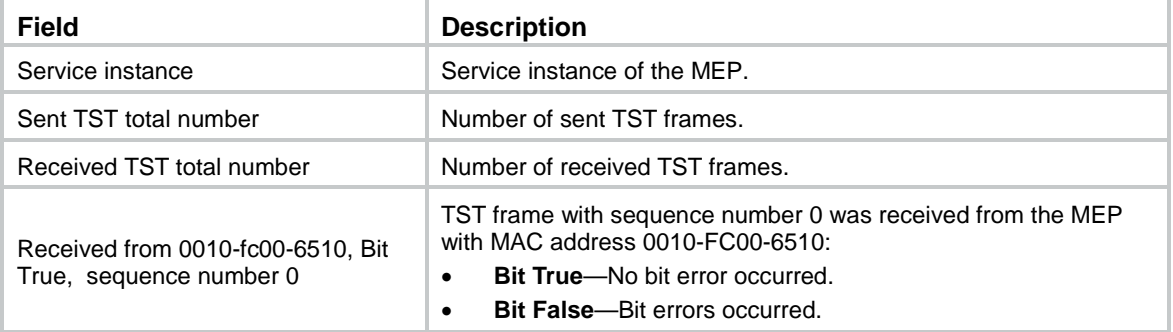

#### **Related commands**

**cfd tst**

**reset cfd tst**

## <span id="page-36-0"></span>reset cfd dm one-way history

Use **reset cfd dm one-way history** to clear the one-way DM result.

## **Syntax**

**reset cfd dm one-way history** [ **service-instance** *instance-id* [ **mep** *mep-id* ] ]

## **Views**

User view

## **Predefined user roles**

network-admin

#### **Parameters**

**service-instance** *instance-id*: Specifies a service instance by its ID in the range of 1 to 32767. If you do not specify this option, the command clears the one-way DM results for all service instances.

**mep** *mep-id*: Specifies a MEP by its ID in the range of 1 to 8191. If you do not specify this option, the command clears the one-way DM results for all MEPs.

## **Usage guidelines**

Clearing the one-way DM result for an inward-facing MEP clears all one-way DM results for the service instance where the inward-facing MEP resides.

#### **Examples**

# Clear the one-way DM results for all MEPs in all service instances.

<Sysname> reset cfd dm one-way history

## **Related commands**

**cfd dm one-way**

**display cfd dm one-way history**

## <span id="page-37-0"></span>reset cfd tst

Use **reset cfd tst** to clear the TST result.

#### **Syntax**

**reset cfd tst** [ **service-instance** *instance-id* [ **mep** *mep-id* ] ]

#### **Views**

User view

## **Predefined user roles**

network-admin

### **Parameters**

**service-instance** *instance-id*: Specifies a service instance by its ID in the range of 1 to 32767. If you do not specify this option, the command clears the TST results for all service instances.

**mep** *mep-id*: Specifies a MEP by its ID in the range of 1 to 8191. If you do not specify this option, the command clears the TST results for all MEPs.

## **Usage guidelines**

Clearing the TST result for an inward-facing MEP clears all TST results for the service instance where the inward-facing MEP resides.

#### **Examples**

# Clear the TST results for all MEPs in all service instances.

<Sysname> reset cfd tst

## **Related commands**

**cfd tst**

**display cfd tst**